### Connect the power adapter and 1 press the power button

Priključite adapter za napajanje i pritisnite gumb za uključivanje/isključivanje

Netzadapter anschließen und Betriebsschalter drücken

Connettere l'adattatore di alimentazione e premere il pulsante Accensione

Conectați adaptorul de alimentare și apăsați pe butonul de alimentare

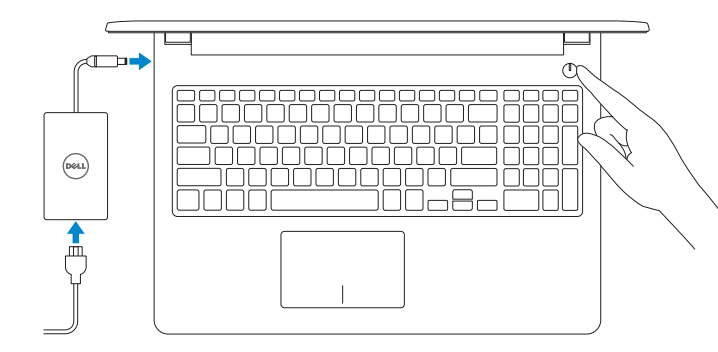

Priručnik za brzi početak rada Schnellstart-Handbuch Guida introduttiva rapida

> 2015-11 Printed in China.

Product support and manuals Podrška i priručnici za proizvod Produktsupport und Handbücher Supporto tecnico e manuali del prodotto Manuale și asistență pentru produse

Dell.com/support Dell.com/support/manuals

Contact Dell

### Dell.com/support/windows Dell.com/support/linux Dell.com/contactdell

Kontaktiranje tvrtke Dell | Kontaktaufnahme mit Dell

### Contattare Dell | Contactați Dell Regulatory and safety

Pravne informacije i sigurnost Sicherheitshinweise und Zulassungsinformationen Conformità e sicurezza Reglementări și siguranță

Dell.com/regulatory\_compliance

#### Regulatory model

Regulatorni model | Muster-Modellnummer Modello di conformità | Model de reglementare P47F

Regulatory type

Regulatorna vrsta | Muster-Typnummer Tipo di conformità | Tip de reglementare P47F001

#### Computer model

Model računala | Computermodell Modello computer | Modelul computerului Inspiron 15-3558

#### © 2015 Dell Inc. © 2015 Microsoft Corporation. © 2015 Canonical Ltd.

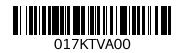

### 2 Finish operating system setup

Završetak postavljanja operacijskog sustava Betriebssystem-Setup abschließen Terminare la configurazione del sistema operativo Finalizați configurarea sistemului de operare

### Windows

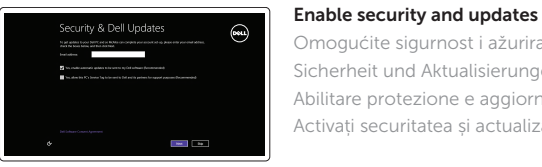

Omogućite sigurnost i ažuriranja Sicherheit und Aktualisierungen aktivieren Abilitare protezione e aggiornamenti Activați securitatea și actualizările

### Connect to your network

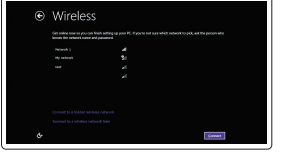

Locirajte Dell aplikacije u Windows | Dell Apps in Windows ausfindig machen Localizzare le app Dell in Windows | Localizați aplicațiile Dell în Windows

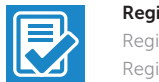

Spojite se na vašu mrežu Mit dem Netzwerk verbinden Connettere alla rete Conectați-vă la rețea

### **NOTE:** If you are connecting to a secured wireless network, enter the password for the wireless network access when prompted.

- NAPOMENA: Ako se povezujete na sigurnu bežičnu mrežu, upišite zaporku za pristup bežičnoj mreži kad se to zatraži.
- ANMERKUNG: Wenn Sie sich mit einem geschützten Wireless-Netzwerk verbinden, geben Sie das Kennwort für das Wireless-Netzwerk ein, wenn Sie dazu aufgefordert werden.
- **A.B.:** Per collegarsi a una rete senza fili protetta, inserire la password di accesso alla rete senza fili quando richiesto.
- $\blacksquare$  NOTĂ: Dacă vă conectați la o rețea wireless securizată, introduceți, atunci când vi se solicită, parola pentru accesarea rețelei wireless.

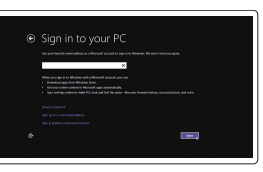

#### Sign in to your Microsoft account or create a local account

Prijavite se u Microsoft račun ili izradite lokalni račun Bei Ihrem Microsoft-Konto anmelden oder lokales Konto erstellen Effettuare l'accesso al proprio account Microsoft oppure creare un account locale

Conectați-vă la contul Microsoft sau creați un cont local

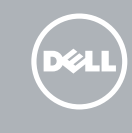

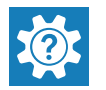

Ubuntu

#### Follow the instructions on the screen to finish setup.

Za dovršetak postavljanja pratite upute na zaslonu.

Folgen Sie den Anweisungen auf dem Bildschirm, um das Setup abzuschließen. Seguire le istruzioni visualizzate sullo schermo per terminare la configurazione. Urmaţi instrucţiunile de pe ecran pentru a finaliza configurarea.

#### SupportAssist Check and update your computer

Provjerite i ažurirajte računalo Computer überprüfen und aktualisieren Verificare e aggiornare il computer Verificați și actualizați computerul

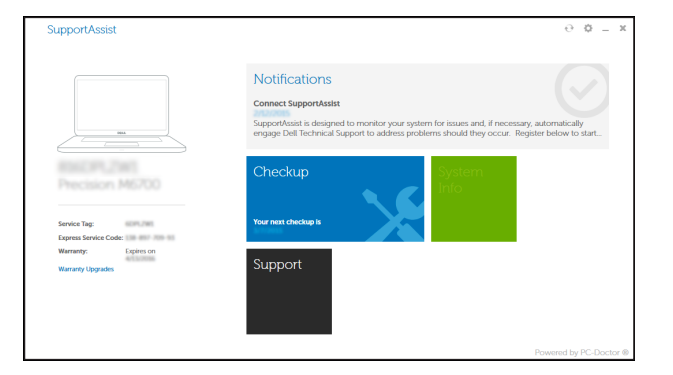

### Dell Help & Support

Dell pomoć i podrška | Dell Hilfe & Support Guida e supporto Dell | Ajutor și asistență Dell

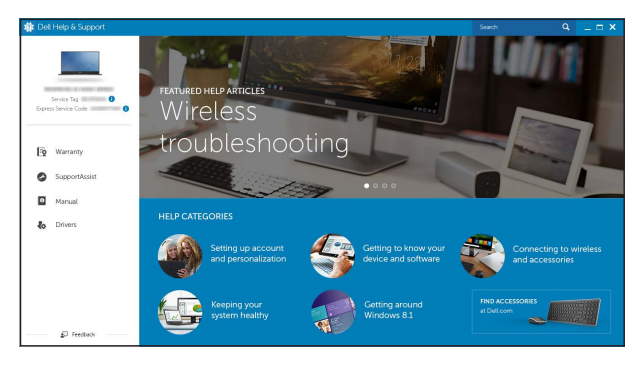

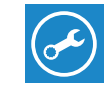

### Locate Dell apps in Windows

#### Register your computer

Registrirajte svoje računalo | Computer registrieren Registrare il computer | Înregistrați-vă computerul

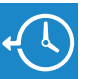

#### Dell Backup Backup, recover, repair, or restore your computer

and Recovery Izrada sigurnosna kopija, obnova, popravak ili vraćanje računala Computer sichern, wiederherstellen oder reparieren Effettuare il backup, il recupero, la riparazione o il ripristino del computer Realizați backup, recuperați, reparați sau restaurați computerul

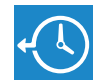

## Quick Start Guide

# Inspiron 15

3000 Series

### Features

Značajke | Funktionen | Funzioni | Caracteristici

### Shortcut keys

- 1. Microphone
- 2. Camera-status light
- 3. Camera
- 4. Power-adapter port
- 5. Network port
- 6. HDMI port
- 7. USB 3.0 port
- 8. Media-card reader
- 9. Power and battery-status light/ hard-drive activity light
- 10. Left-click area

Tipke prečaca | Tastaturbefehle Tasti di scelta rapida | Taste pentru comenzi rapide

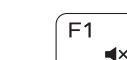

### $\sqrt{2\pi}$  Mute audio

11. Right-click area 12. Headset port 13. USB 2.0 ports (2) 14. Optical drive **15.** Security-cable slot 16. Power button

- 11. Područje za desni klik mišem
- 12. Ulaz za slušalice
- 13. USB 2.0 ulazi (2)
- 14. Optički pogon
- 15. Utor za sigurnosni kabel
- 16. Gumb za uključivanje/isključivanje
- 17. Regulatorna naliepnica (u preticu za bateriju)
- 18. Baterija
- 19. Jezičak za oslobađanje baterije
- 20. Naljepnica servisne oznake

18. Battery

19. Battery-release latch 20. Service Tag label

17. Regulatory label (in battery bay)

- 10. Linker Mausklickbereich
- 11. Rechter Mausklickbereich
- 12. Kopfhöreranschluss
- 13. USB 2.0-Anschlüsse (2)
- 14. Optisches Laufwerk
- 15. Sicherheitskabeleinschub
- 16. Betriebsschalter
- 17. Normenetikett (im Akkufach)
- 18. Akku
- 19. Akku-Entriegelungsriegel
- 20. Service-Tag-Etikett
- 1. Mikrofon
- 2. Svjetlo statusa kamere
- 3. Kamera
- 4. Ulaz adaptera za napajanje
- 5. Ulaz za prikliučak mreže
- 6. HDMI ulaz
- 7. Ulaz za USB 3.0
- 8. Čitač medijske kartice
- 9. Svjetla statusa napajanja i baterije/ svjetlo aktivnosti tvrdog pogona
- 10. Područje za lijevi klik mišem

- 3. Cameră
- 4. Port pentru adaptorul de alimentare 14. Unitate optică
- 1. Mikrofon
- 2. Kamerastatusanzeige
- 3. Kamera
- 4. Netzadapteranschluss
- 5. Netzwerkanschluss
- 6. HDMI-Anschluss
- 7. USB 3.0-Anschluss
- 8. Medienkartenleser
- 9. Stromversorgungs-und Akkuzustandsanzeige/ Festplattenaktivitätsanzeige
- 5. Port de retea
- 6. Port HDMI
- 7. Port USB 3.0
- 8. Cititor de cartele de stocare
- 9. Indicator luminos de alimentare și de stare a bateriei/indicator luminos 19. Dispozitiv de eliberare a bateriei de activitate a hard diskului
- 10. Zonă de clic stânga

1. Microfono

#### Play/Pause (F5.  $\rightarrow$   $\rightarrow$   $\parallel$

3. Fotocamera

4. Porta dell'adattatore di alimentazione

2. Indicatore di stato della fotocamera 12. Porta auricolare

5. Porta di rete 6. Porta HDMI 7. Porta USB 3.0

8. Lettore di schede flash 9. Indicatore di stato della batteria e dell'alimentazione/indicatore di attività del disco rigido

11. Area per clic con pulsante destro

13. Porte USB 2.0 (2) 14. Unità ottica

15. Slot cavo di protezione

Isključi/uključi bežično Wireless ein-/ausschalten Attiva/Disattiva modalità senza fili Activare/dezactivare functie wireless

16. Accensione

10. Area per clic con pulsante sinistro 20. Etichetta Numero di servizio

17. Etichetta di conformità alle normative (nell'alloggiamento

della batteria) 18. Batteria

19. Dispositivo di chiusura a scatto

della batteria

#### 1. Microfon

2. Led de stare a camerei

- NAPOMENA: Za više informacija pogledajte Specifikacije na Dell.com/support.
- ANMERKUNG: Weitere Information finden Sie unter Technische Daten auf **Dell.com/support** .
- N.B.: Per ulteriori informazioni, consultare Specifiche all'indirizzo Dell.com/support .
- NOTĂ: Pentru informații suplimentare, consultați Specificații la adresa **Dell.com/support** .
- 11. Zonă de clic dreapta 12. Port pentru set cască-microfon
- 13. Porturi USB 2.0 (2)
	-
- 15. Slot pentru cablu de securitate

- 16. Buton de alimentare
- 17. Etichetă de reglementare (în compartimentul bateriei)
- 18. Baterie
- 20. Etichetă de service

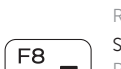

Isključi zvuk | Audio stummschalten Disattiva audio | Dezactivaţi sunetul

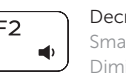

Decrease volume Smanjenje glasnoće | Lautstärke reduzieren Diminuisci volume | Micşorare volum

#### Increase volume

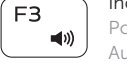

Povećanje glasnoće | Lautstärke erhöhen Aumenta volume | Mărire volum

### Play previous track/chapter

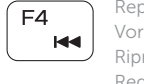

Reprodukcija prethodnog zapisa/poglavlja Vorherigen Titel bzw. vorheriges Kapitel wiedergeben Riproduci traccia/capitolo precedente Redare melodie/capitol anterior

Reprodukcija/Pauza | Wiedergabe/Pause Riproduci/Metti in pausa | Redare/Pauză

### Play next track/chapter

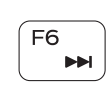

Reprodukcija prethodne pjesme/poglavlja Nächsten Titel bzw. nächstes Kapitel wiedergeben Riproduci traccia/capitolo successivo Redare melodie/capitol următor

### Switch to external display

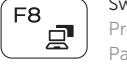

Prebaci na vanjski zaslon | Auf externe Anzeige umschalten Passa allo schermo esterno | Comutare la afişaj extern

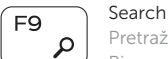

Pretraži | Suchen Ricerca | Căutare

### Decrease brightness

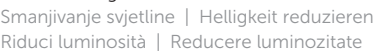

### Increase brightness

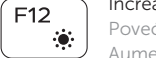

Povećavanje svjetline | Helligkeit erhöhen Aumenta luminosità | Creştere luminozitate

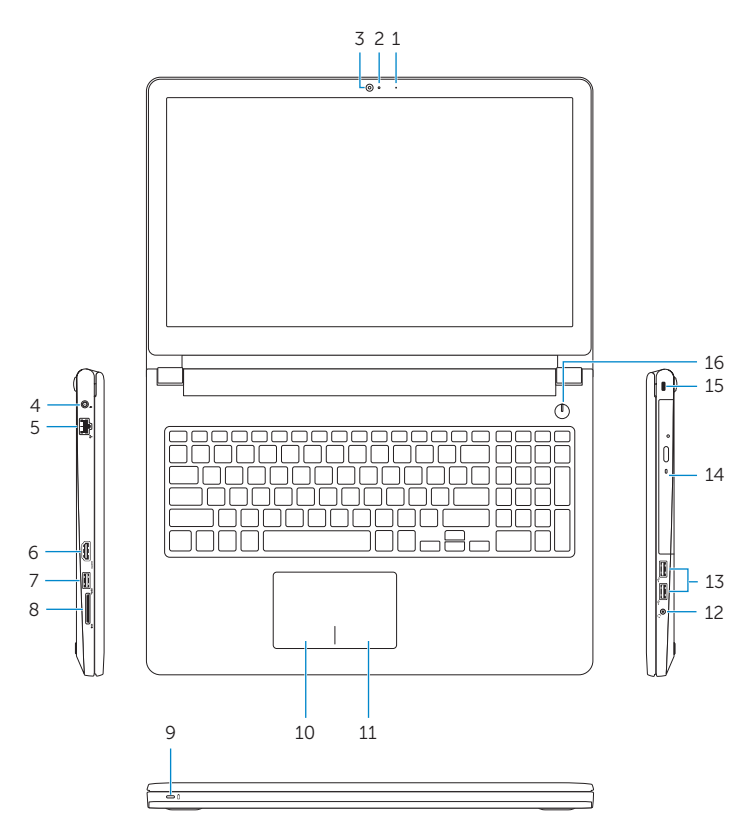

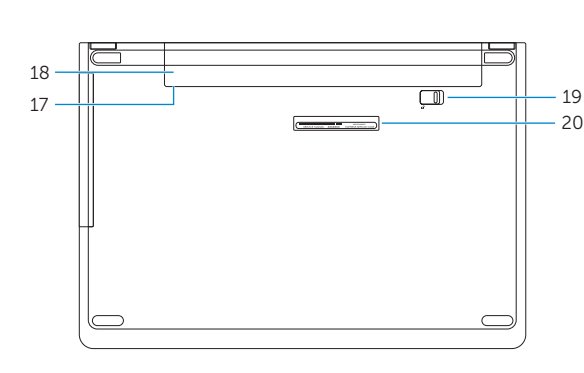

### Toggle Fn-key lock

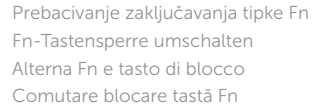

### Turn off/on wireless

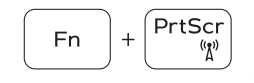

Fn 1

Fn.

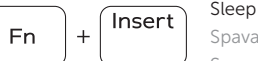

 $\left[ \begin{array}{c} \textsf{Esc} \end{array} \right]$ 

Spavanje | Energiesparmodus Sospensione | Repaus

### Toggle between power and battery-status light/ hard-drive activity light

Prebacivanje između svjetla statusa baterije/ svjetla aktivnosti tvrdog pogona

Zwischen Stromversorgungs- und Akkuzustandsanzeige/ Festplattenaktivitätsanzeige umschalten

Alternare tra l'indicatore di stato della batteria e dell'alimentazione/l'indicatore di attività del disco rigido Comutare între ledul de stare a alimentării şi bateriei/ de activitate a hard diskului

### NOTE: For more information, see *Specifications* at Dell.com/support .